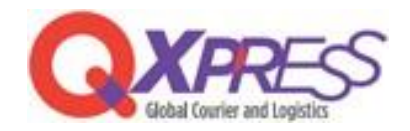

## Smartship – ネクストエンジン SKU マッピング

XARESS PART.1 ネクストエンジン SKUマッピング ~ 単一商品・オプション・セットSKU ~

## ネクストエンジンの商品コードをSmartShipのSKU (単一・オプション・セットSKU)の 『販売者管理コード』に登録する事でマッピングできます。

## Smartship > 商品管理 > SKU管理>販売者管理コード https://www.qxpress.net/Inventory/SKU

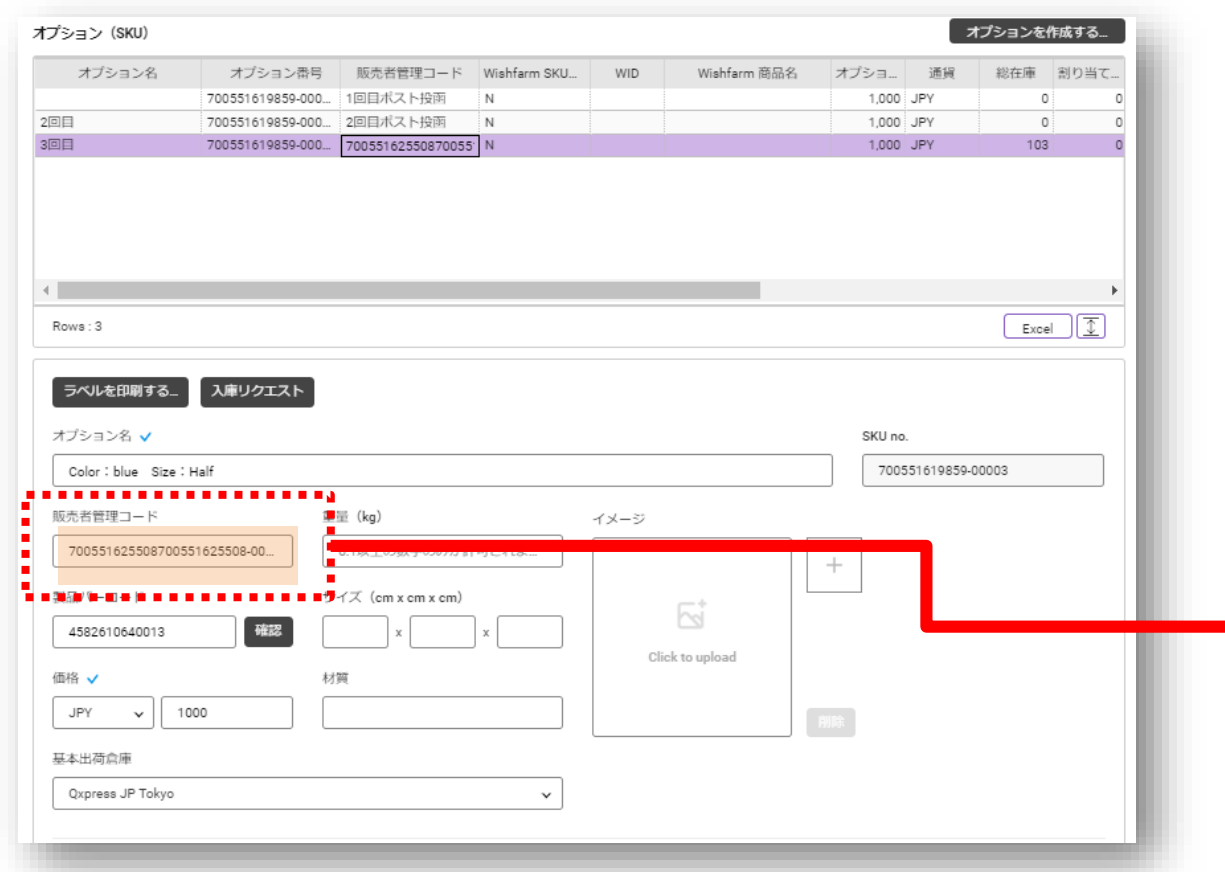

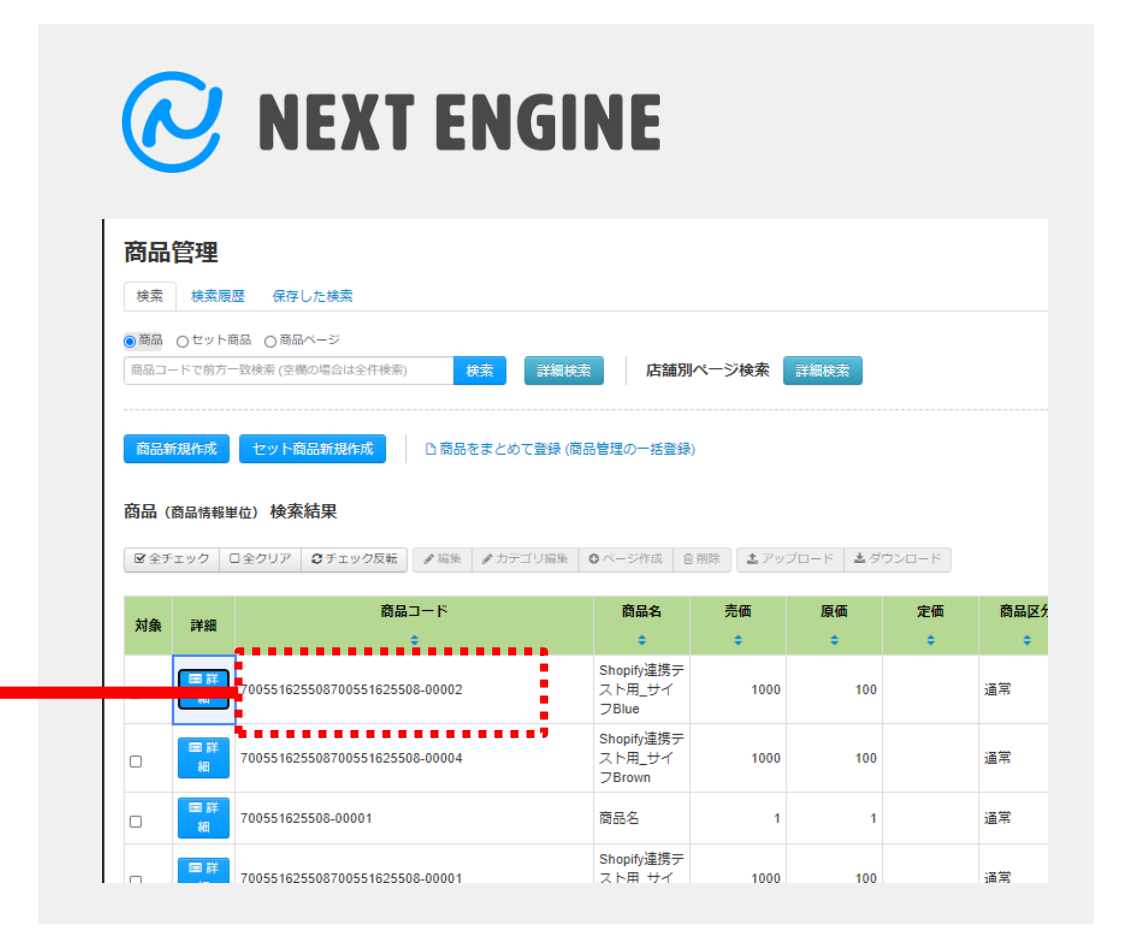

PART.2 ネクストエンジン SKUマッピング ~ Fulfillment 商品管理 での設定~

PART.1 の『販売者管理コード』 に既に別のコードがと登録されている場合には、以下の手順で マッピングする事もできます。※ PART.1 とは異なり一括登録はできません。

Smartship > 商品管理 > 販売サイトの商品管理 >Fulfillment 商品リスト > 販売者管理コード https://www.qxpress.net/Inventory/FulfillmentItemMgt WEXT ENGINE Fulfillment 商品リスト Excel  $\bigcap$  Select SKU番号 SKU<sup>2</sup> サイト サイトの商品コード サイトの商品名 サイトの商品オプション 参引 商品管理 NE-TEST001RedS 4897036 700551625505-00001 Shopify連携テスト用\_... Nextengine **NE** 3回目ボン 検索 検索履歴 保存した検索 700551619859-00003 LEPOREM EYELASH ... Nextengine 70055162550870055... Shopify連携テスト用 サイフBlue 700551637908-00002 シングル布団カバーC 0pp10JP  $77<sub>k</sub>$ ミンガル布団カル Color : an-ftc01-S-RF / Size · 約  $-4 - 01$  $Rows: 24$ ◎商品 ○セット商品 ○商品ページ  $L = 1$ 商品コードで前方一致検索 (空欄の場合は全件検索 店舗別ページ検索 詳細検索 31 700551625505-00001 Q Search |連携テスト用 MonsterENERGY(355ml) Blue SKU番号\* SKU名\* 商品新規作成 セット商品新規作成 □商品をまとめて登録 (商品管理の一括登録) 販売サイトの商品コー 2 販売サイ lextengine NE-TEST001RedS 商品 (商品情報単位) 検索結果 オプション 商品名\* **NF** 図全チェック ロ全クリア | 2チェック反転 | / 編集 | / カテゴリ編集 | ○ページ作成 | 自削除 | 초アップロード | 초ダウンロード 商品コード 商品名 売価 原価 定価 商品 参考商品コード 4897036690017-00003  $\triangleq$  $\triangleq$ NE-TEST001赤S NE-TEST001RedS 2000 100 通常 Initialize **Delete** NE-TEST001青L 通常  $\Box$ NE-TEST001BlueL 2000 100  $\Box$ NE-TEST001BlueM NE-TEST001青M 2000 100 通常 田詳

- 1.マッピングするSKUを選択
- 2.Nextengineを選択
- 3. ネクストエンジンの『商品コード』を登録